●SORACOM Air データ通信専用SIMカード【100名様】にプレゼント. 詳細は,p.207をご覧ください.

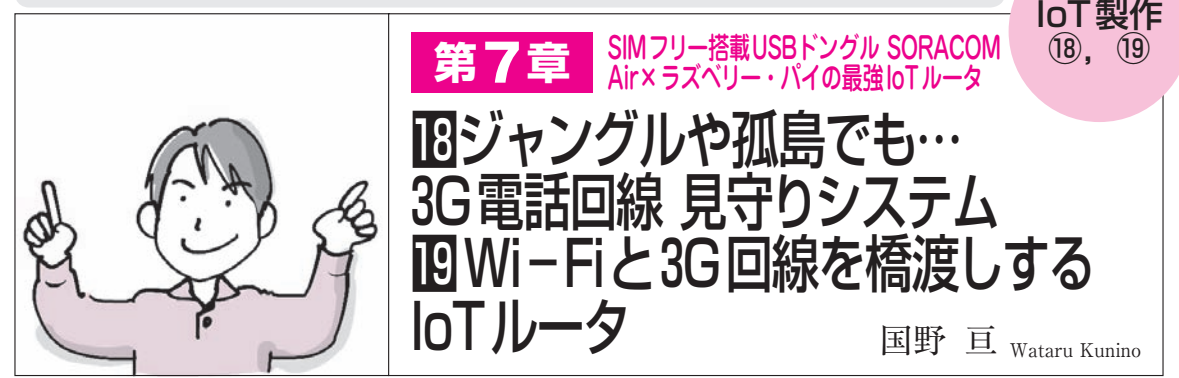

**表1 見守りサービスの一例**(費用・月額は2016年6月現在)

象印マホービンは2001年 3月にi-PoTを発売し,同社が提供する「みまもりほっとライン」の契約数は,1万件を超えている.また, シャープは同社のテレビへ,セコムもホーム・セキュリティ・システムに搭載するなど,別宅に居住する高齢者を見守るシステムを実 用化が進んでいる

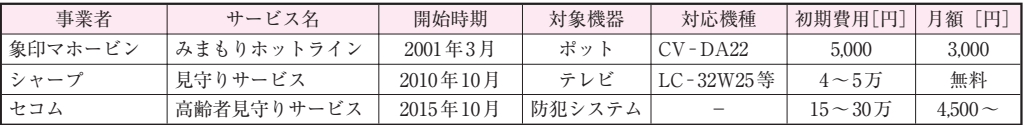

 ESPモジュールのWi-Fi機能はとても便利です が,無線LAN環境がある場所に限られます.移動 体やインターネット環境のない遠隔地でもESPモ ジュールからデータを取得したり制御したりする場 合のソリューションの一つとして,IoTルータを作 ってみました.ラズベリー・パイで受けたWi-Fi 経由のデータを,AK-020を使って携帯電話回線経 由でデータ通信させることができ,外部のIoT向け のクラウド・サービスが利用できます.

## 電話回線通信サービス SORACOM Airを使う

**● IoTに特化したデータ通信サービスSORACOM** 機器を設置する場所に,固定インターネット回線が 引かれていない場合を想定し,IoT向けデータ通信サ ービス SORACOM Airを使い,ラズベリー・パイを インターネットへ接続する方法を説明します.

 SORACOM Airは,ソラコム社がIoT向けに行っ ているモバイル・インターネット通信サービスです. データ量が少ないIoTの特徴を考慮し、従量料金制が 採用されているほか,登録料や解約金を不要した点, SIMカードの管理をクラウド上で可能にした点などが 特徴です. NTTドコモの3GとLTE通信のインフラ を使用しているので,サービス・エリアが広いことも 特徴の一つです.

AK-020 SORACOMスタータ・キットは,Amazon で販売されている3G用の通信端末AK-020とSIMカ

ード、クーポン券のセット商品です. 購入したら. SORACOM のウェブサイト(https://soracom. jp/setup)でユーザ登録とクレジット・カードの登 録. SIMカードの設定を行います. また. パソコンな どで,一度,動作確認を行っておいたほうが良いでし ょう.ただし,通信データ量が少ない場合は割安です が、データ量が多いと高額な通信料が発生します. 動 作確認を終えたら取り外し,意図しない通信料の発生 を防ぎましょう.

通信端末 AK-020をラズベリー・パイに接続し、下 記のコマンドを実行してください. 通信端末 AK-020 を動かすために必要なソフトのインストールと設定フ ァイルの作成が行われます.

```
$ cd 㾐 ~/RaspberryPi/network/
soracom<sup>I</sup>
```
\$ sudo \_./soracom setupAK020.sh <u>d</u>

 続けて,下記のコマンドを実行するとSORACOM Airによる3G通信を開始します.10秒ほど待って, AK-020の緑色のLEDが0.5秒間隔で点滅すれば接続 成功です.SORACOM Airの通信を停止するには同 じコマンドに「stop」を付与します.

 $$./s$ oracom start

i.MyMimamoriPiを起動する時に「〉ファイル名」 を付与するとログをファイルとして保存することがで きます. また, 「&」を付けるとバックグラウンドで 実行することができます. 見守り通知メールを送信す